**2CDC550012D0101 │ 04.2015**

Technisches Handbuch Sensor / Schaltaktor

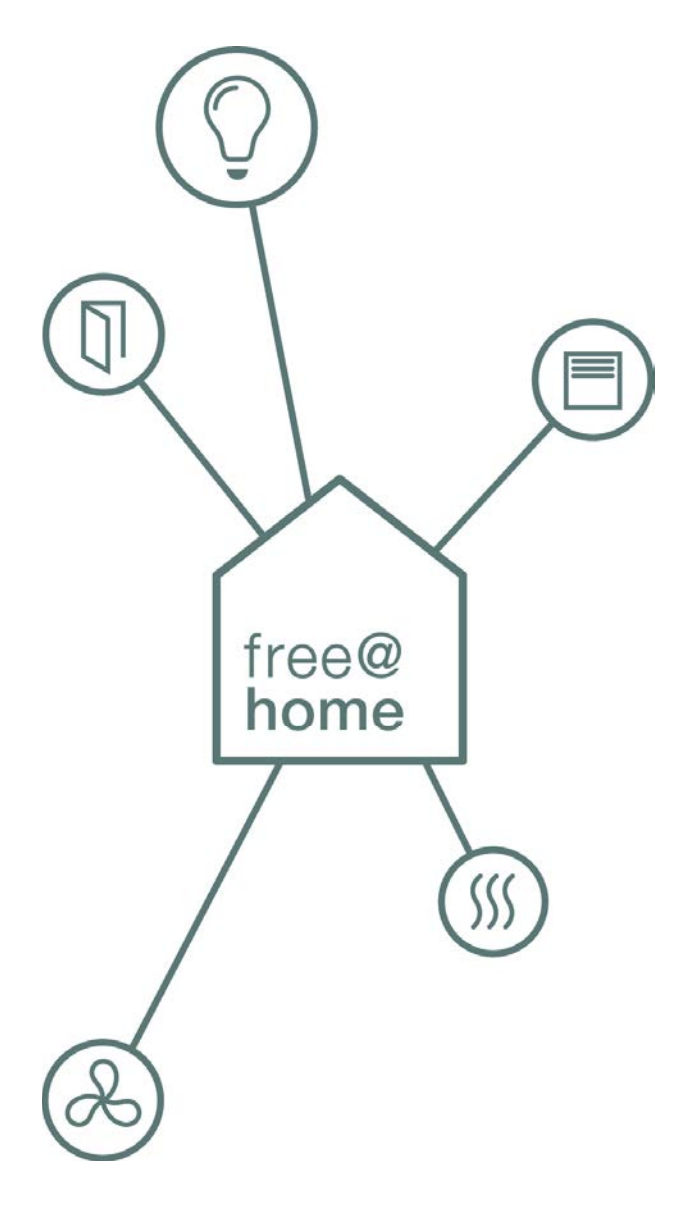

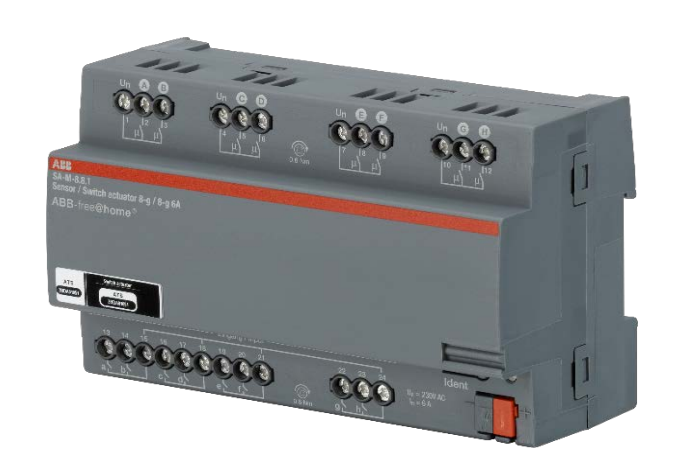

Sensor / Schaltaktor SA-M-8.8.1 (6241/8.1)

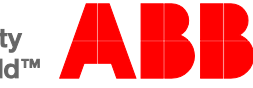

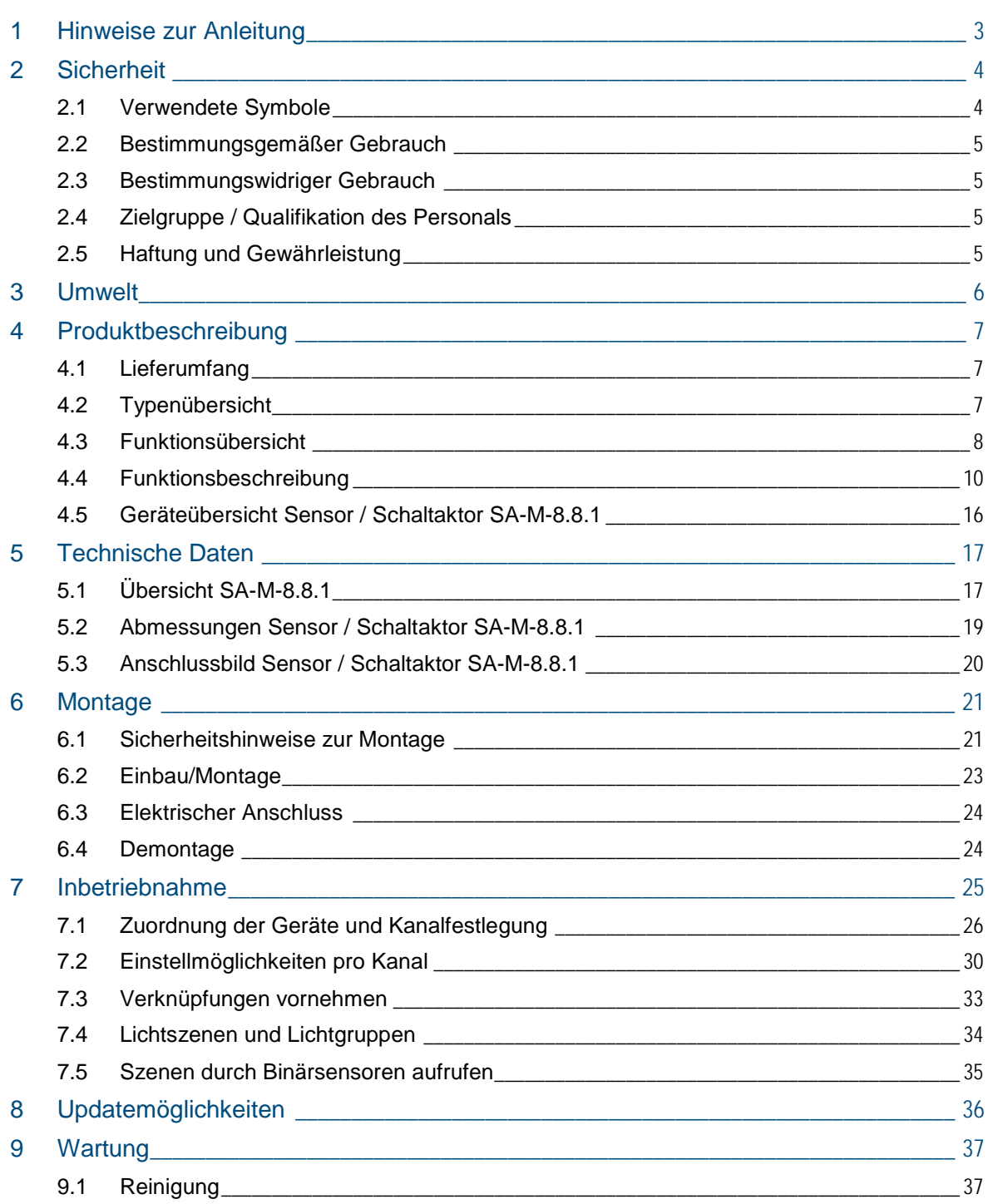

## <span id="page-2-0"></span>1 Hinweise zur Anleitung

Lesen Sie dieses Handbuch aufmerksam durch und befolgen Sie die aufgeführten Hinweise. So vermeiden Sie Personen- und Sachschäden und gewährleisten einen zuverlässigen Betrieb und eine lange Lebensdauer des Geräts.

Bewahren Sie das Handbuch sorgfältig auf.

Falls Sie das Gerät weitergeben, geben Sie auch dieses Handbuch mit.

Wenn Sie weitere Informationen benötigen oder Fragen zum Gerät haben, wenden Sie sich an ABB STOTZ-KONTAKT GmbH oder besuchen Sie uns im Internet unter:

[www.abb.com/freeathome](http://www.abb.com/freeathome)

# <span id="page-3-0"></span>2 Sicherheit

Das Gerät ist nach den derzeit gültigen Regeln der Technik gebaut und betriebssicher. Es wurde geprüft und hat das Werk in sicherheitstechnisch einwandfreiem Zustand verlassen.

Dennoch gibt es Restgefahren. Lesen und beachten Sie die Sicherheitshinweise, um Gefahren zu vermeiden.

Für Schäden durch Nichtbeachtung von Sicherheitshinweisen übernimmt ABB STOTZ-KONTAKT GmbH keine Haftung.

## <span id="page-3-1"></span>**2.1 Verwendete Symbole**

Die folgenden Symbole weisen Sie auf besondere Gefahren im Umgang mit dem Gerät hin oder geben nützliche Hinweise.

## **Hinweis**

Ein Hinweis kennzeichnet nützliche Informationen oder Verweise auf weiterführende Themen.

Dies ist kein Signalwort für eine gefährliche Situation.

## Beispiele

Anwendungsbeispiele, Einbaubeispiele, Programmierbeispiele

## **Wichtig**

Dieser Sicherheitshinweis wird verwendet, sobald die Gefahr einer Funktionsstörung besteht, ohne Schaden- oder Verletzungsrisiko.

## **Achtung**

Dieser Sicherheitshinweis wird verwendet, sobald die Gefahr einer Funktionsstörung besteht, ohne Schaden- oder Verletzungsrisiko.

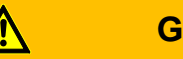

## **Gefahr**

Dieser Sicherheitshinweis wird verwendet, sobald bei unsachgemäßer Handhabung Gefahr für Leib und Leben besteht.

## **Gefahr**

Dieser Sicherheitshinweis wird verwendet, sobald bei unsachgemäßer Handhabung akute Lebensgefahr besteht.

## <span id="page-4-0"></span>**2.2 Bestimmungsgemäßer Gebrauch**

Das Gerät darf nur innerhalb der spezifizierten technischen Daten betrieben werden.

Die Binäreingänge des Geräts dienen als Schnittstelle zur Bedienung von free@home-Anlagen über konventionelle Taster oder zum Ankoppeln von Meldekontakten. Die Schaltkanäle des Geräts können für das Schalten von Stromkreisen (bis zu 16 A) verwendet werden.

#### **Hinweis**

Das Gerät darf nur in trockenen Innenräumen installiert werden. Dabei müssen die geltenden Vorschriften beachtet werden.

### <span id="page-4-1"></span>**2.3 Bestimmungswidriger Gebrauch**

Von dem Gerät können Gefahren ausgehen, wenn es nicht bestimmungsgemäß verwendet wird. Jede über den bestimmungsgemäßen Gebrauch hinausgehende Verwendung gilt als bestimmungswidrig. Für hieraus resultierende Schäden haftet der Hersteller nicht. Das Risiko hierfür trägt allein der Benutzer / Betreiber.

Das Gerät niemals im Außenbereich oder im Bereich von Nasszellen einsetzen. Keine Gegenstände durch Öffnungen am Gerät stecken. Nur die vorhandenen Anschlussmöglichkeiten dürfen entsprechend den technischen Daten genutzt werden.

### <span id="page-4-4"></span><span id="page-4-2"></span>**2.4 Zielgruppe / Qualifikation des Personals**

Die Installation, Inbetriebnahme und Wartung des Produktes darf nur durch dafür ausgebildete Elektrofachkräfte mit entsprechender Qualifikation erfolgen. Die Elektrofachkraft muss das Handbuch gelesen und verstanden haben und den Anweisungen folgen. Der Betreiber muss grundsätzlich die in seinem Land geltenden nationalen Vorschriften bezüglich Installation, Funktionsprüfung, Reparatur und Wartung von elektrischen Produkten beachten.

## <span id="page-4-3"></span>**2.5 Haftung und Gewährleistung**

Eine bestimmungswidrige Verwendung, ein Nichtbeachten dieses Handbuches, der Einsatz von nicht genügend qualifiziertem Personal, sowie eigenmächtige Veränderungen schließt die Haftung des Herstellers für daraus resultierende Schäden aus. Die Gewährleistung des Herstellers erlischt.

## <span id="page-5-0"></span>3 Umwelt

Entsorgen Sie Verpackungsmaterial und Elektrogeräte bzw. deren Komponenten immer über die hierzu autorisierten Sammelstellen oder Entsorgungsbetriebe.

Die Produkte entsprechen den gesetzlichen Anforderungen, insbesondere dem Elektro- und Elektronikgerätegesetz und der REACH-Verordnung.

(EU-Richtlinie 2006/95/EC, 2004/108/EC und 2011/65/EC RoHS)

(EU-REACH-Verordnung und Gesetz zur Durchführung der Verordnung (EG) Nr.1907/2006)

## <span id="page-6-0"></span>4 Produktbeschreibung

Bei dem Gerät handelt es sich um Gerät für die Montage auf der Hutschiene. Das Gerät verfügt über acht Binäreingänge sowie acht Schaltausgänge. Die Binäreingänge können als Schnittstelle zur komfortablen Bedienung von free@home-Anlagen über potentialfreie Taster oder zum Auslesen von technischen Binärsignalen verwendet werden. Die Schaltausgänge können nach Aufschalten der Busspannung in Abhängigkeit anderer am Bus angeschlossener Sensoren (z. B. über Binäreingänge angekoppelte Taster) unabhängig voneinander geschaltet werden.

**Vorteile:**

- » Acht Binäreingänge in einem Gerät
- » Acht Schaltkanäle in einem Gerät
- » Unterstützung von potentialfreien Kontakten
- » Variable Verdrahtung über 6-mm-Klemmen mit Kombikopfschraube

### **Hinweis**

Grundlegende Informationen zur Systemeinbindung entnehmen Sie bitte dem Systemhandbuch. Dieses können Sie über [www.abb.com/freeathome](http://www.abb.com/freeathome) downloaden.

## <span id="page-6-1"></span>**4.1 Lieferumfang**

Der Lieferumfang enthält das Gerät inklusive Busklemme zur Ankopplung an den free@home-Bus.

## <span id="page-6-2"></span>**4.2 Typenübersicht**

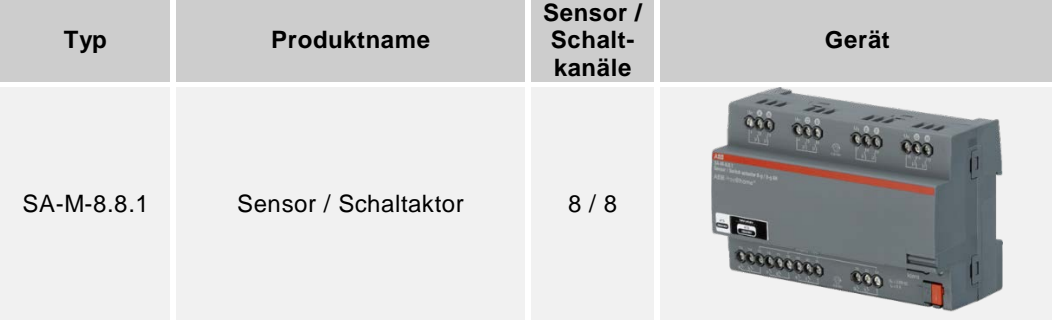

*Tab.1: Typenübersicht*

## <span id="page-7-1"></span><span id="page-7-0"></span>**4.3 Funktionsübersicht**

Die folgende Tabelle gibt eine Übersicht über die möglichen Funktionen und Anwendungen des Geräts:

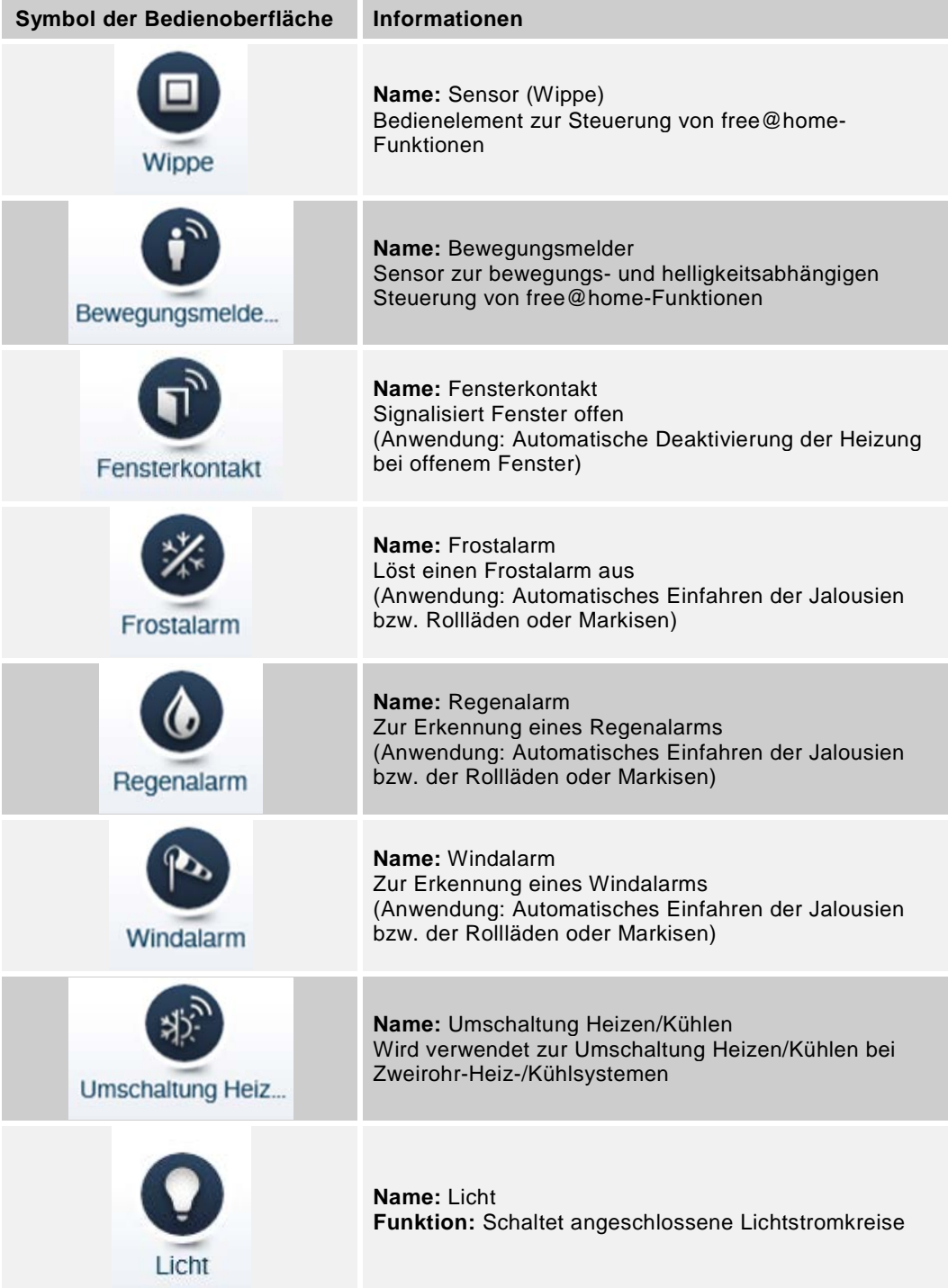

<span id="page-8-0"></span>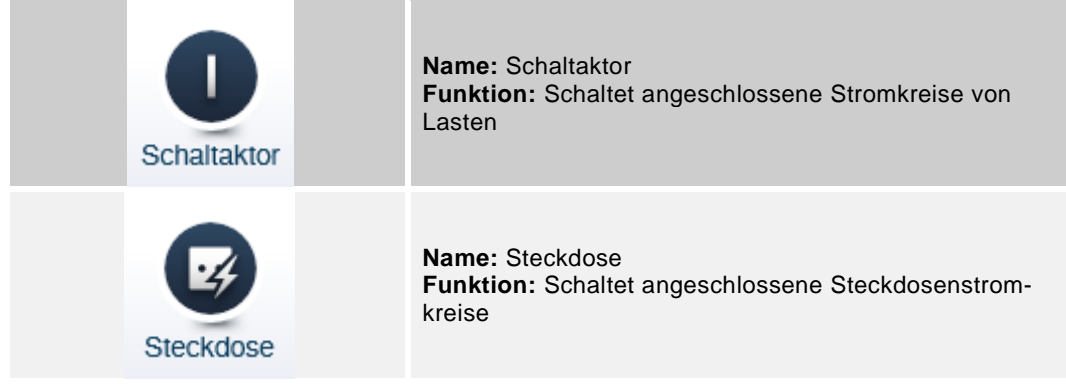

*Tab. 2: Funktionsübersicht*

## <span id="page-9-0"></span>**4.4 Funktionsbeschreibung**

### <span id="page-9-1"></span>**4.4.1 Wippe**

Die Funktion Wippe ist zu verwenden, falls Taster oder Schalter an den Binäreingängen angeschlossen werden. Je nachdem, ob ein Einfach- oder Doppeltaster verwendet wird, muss dies in der "Gerätekonfiguration" im Hauptmenü des System Access Point eingestellt werden. Dort ist der Sensor / Schaltaktor auszuwählen, um dann im Feld "Kanalauswahl" die Kopplung der Eingangskanäle (Binäreingänge) zu konfigurieren.

## **Hinweis**

Kanäle können nur gekoppelt werden, solange diese nicht im Menü "Zuordnung" des System Access Point anderen free@home-Geräten zugewiesen sind.

Eingangskanäle werden durch Kleinbuchstaben, Ausgangskanäle durch Großbuchstaben gekennzeichnet.

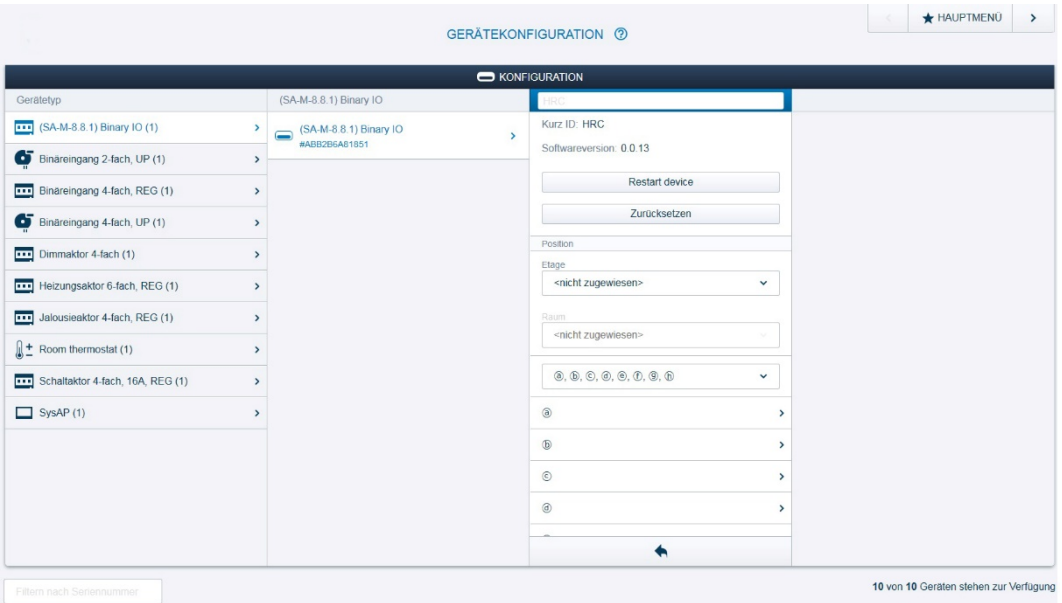

*Abb. 1: Kopplung der Eingangskanäle (Binäreingänge) für den Anschluss von Doppeltastern*

## **Schalten von (Licht-)Stromkreisen**

Wird die Funktion Wippe im Zusammenhang mit einem Schaltaktor oder Schaltkanal des Geräts verwendet, z. B. für das Schalten einer Lampe, so ist die Funktion "Bedienelement" auszuwählen. Bei Anschluss eines Einfachtasters an einem Binäreingang schaltet dieser bei Betätigung abwechselnd einen zugeordneten Schaltkanal ein und aus. Bei Anschluss eines Doppeltasters schaltet eine an den Kanälen a, c, e oder g angeschlossene Wippe den zugeordneten Schaltkanal ein. Eine am Kanal b, d, f oder h (Binäreingang) angeschlossene Wippe schaltet den zugeordneten Schaltkanal aus. Wird ein Schalter anstelle eines Tasters verwendet, so ist dies konform zu Abschnitt [7.2.1](#page-30-0) zu konfigurieren. Auf einen konfigurierten Schalter hat der Parameter "Kontaktart" keinen Einfluss. Ein Schalter schaltet abwechselnd den zugeordneten Schaltkanal ein bzw. aus.

## **Schalten und Dimmen von Lampen**

Soll ein an einem Binäreingang angeschlossener Einfach- oder Doppeltaster zusammen mit einem Dimmer zum Dimmen einer Lampe verwendet werden, so ist die Funktion "Dimmsensor" für den Binäreingang auszuwählen (vergleiche Abschnitt [7.2\)](#page-29-1). Bei einem Einfachtaster erfolgt das Hoch- bzw. Runterdimmen durch abwechselnde lange Betätigung der Wippe des Tasters. Bei kurzer Betätigung wird die zu dimmende Lampe ein- bzw. ausgeschaltet. Bei einem Doppeltaster führt die lange Betätigung der an Kanal a, c, e oder g (Kopplung Kanäle a+b, c+d, e+f oder g+h) angeschlossenen Wippe/n zum Hochdimmen. Kurze Betätigungen führen zum Einschalten der zu dimmenden Lampe. Runterdimmen erfolgt durch lange Betätigung der am Kanal b, d, f oder h angeschlossenen Wippe/n. Kurze Betätigungen dieser Wippen führen zum Ausschalten der zu dimmenden Lampe (vergleiche vorheriger Abschnitt).

## **Bedienung von Jalousien**

Die Bedienung von Jalousien kann über Einfach- bzw. Doppeltaster erfolgen. Die Kopplung der Kanäle muss hierfür analog zu Abschnitt [4.4.1](#page-9-1) konfiguriert werden. Bei Verwendung eines Einfachtasters führen lange Taster-Betätigungen abwechselnd zur Aufwärtsbewegung bzw. Abwärtsbewegung der Jalousie bzw. des Rollladens oder der Markise. Kurze Taster-Betätigungen führen während einer Fahrbewegung zum Stoppen. Nach einer gestoppten Fahrbewegung führen fortlaufende kurze Taster-Betätigungen zum Verstellen der Lamellen in die entgegengesetzte Richtung der zuvor verfahrenen Richtung. Bei Verwendung von Doppeltastern führt eine lange Betätigung der an Kanal a, c, e, oder g (Kopplung Kanäle a+b, c+d, e+f oder g+h) angeschlossenen Wippe/n zur Aufwärtsbewegung der Jalousie/-n. Kurze Betätigungen führen zum Stoppen und zur Aufwärtsbewegung der Lamellen. Das Abwärtsfahren bzw. das Verstellen der Lamellen in Abwärtsrichtung erfolgt analog mit der am Kanal b, d, f, oder h angeschlossenen Wippe/n.

## **Treppenhausbeleuchtung**

Soll ein an einem Binäreingang angeschlossener Taster zum Schalten eines Treppenhauslichts verwendet werden, so ist die Funktion "Treppenhauslichtsensor" auszuwählen (vergleiche Abschnitt [7.2\)](#page-29-1). In der Konfiguration des zugehörigen Schaltaktors oder Schaltkanal des Geräts (an welchem die Lampen des Treppenhauses angeschlossen sind), kann die "Nachlaufzeit" konfiguriert werden. Die Nachlaufzeit gibt an, wie lange ein Kanal eines Schaltaktors oder ein Schaltkanal des Geräts nach Einschaltung im Zustand EIN verbleibt. Ist das Treppenhauslicht bereits durch eine Taster-Betätigung eingeschaltet, so kann durch erneute Taster-Betätigung die Nachlaufzeit neu gestartet (retriggert) werden.

Sollen über den Binäreingang mehre Schaltkanäle angesteuert werden, so sind die entsprechende Kanäle des Binäreingangs (an denen die Treppenhaustaster angeschlossen sind) mit den Kanälen des Schaltaktors (an denen die Treppenhauslampen angeschlossen sind) zu verknüpfen. Jeder Kanal eines Schaltaktors kann mit einer eigenen Nachlaufzeit parametriert werden. Hierdurch ist ein Vorwarnen vor dem Ausschalten der Leuchtengruppe realisierbar, indem ein Teil der Leuchtengruppe mit kürzerer Nachlaufzeit programmiert wird und dadurch vorzeitig ausschaltet.

## **Sensor Zwangsstellung EIN/AUS**

Sind mehrere Binäreingänge mit einem Schaltkanal verbunden, so kann dieser Kanal zunächst von allen Binäreingängen bedient werden. Nach Konfiguration eines Kanals von einem der verknüpften Binäreingänge mit der Funktion "Sensor Zwangsstellung EIN/AUS" kann durch Taster-Betätigung der an diesem Kanal angeschlossenen Wippe die Zwangsstellung des Sensors für den Schaltkanal aktiviert bzw. deaktiviert werden. Nach Aktivierung wird die Bedienung des betroffenen Schaltkanals durch alle anderen Geräte gesperrt. In den Parametereinstellungen des Binäreingangs kann das Zwangsverhalten konfiguriert werden und festgelegt werden, ob der betreffende Kanal des Schaltaktors eingeschaltet (Zwangsstellung EIN) oder ausgeschaltet (Zwangsstellung AUS) sein soll.

## **Jalousiezwangsstellung**

Diese Funktion ermöglicht ein Zwangsverhalten von Jalousien über den Jalousieaktor. In der Parametereinstellung eines Binäreingangs kann das Zwangsverhalten konfiguriert werden: Die zugehörige/n Jalousie/n (bzw. Rollläden oder Markisen) kann/können in die obere Endposition (Zwangsstellung Oben) oder in die untere Endposition (Zwangsstellung Unten) verfahren werden.

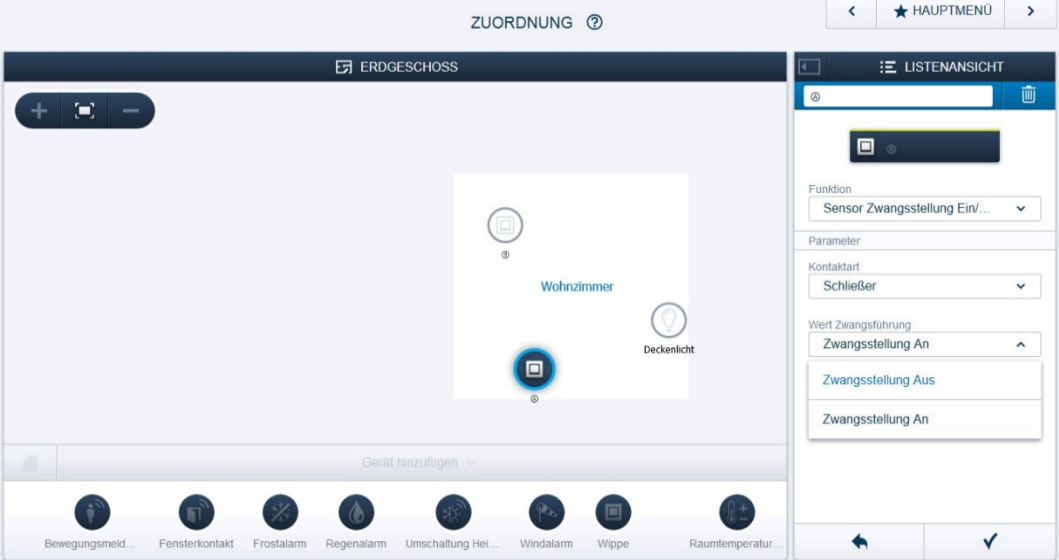

*Abb. 2: Konfiguration der Zwangsstellung EIN/AUS*

## **4.4.2 Bewegungsmelder-Sensor**

Diese Funktion ist auszuwählen, falls ein Bewegungsmelder zur Lichtsteuerung an einem Binäreingang angeschlossen wird. Wird der Binäreingang mit einem Schaltkanal verknüpft, so kann die Leuchtdauer der am Schaltaktor angeschlossenen Lampen über den Parameter "Nachlaufzeit" in der Parametereinstellung im Menü "Zuordnung" im System Access Point eingestellt werden. Die Leuchtdauer verlängert sich automatisch erneut um die Nachlaufzeit, falls weiterhin Personen durch den Bewegungsmelder detektiert werden.

## **4.4.3 Fensterkontakt**

Die Funktion Fensterkontakt ist auszuwählen, falls ein Fensterkontakt an einem Binäreingang angeschlossen wird. Wird der zugehörige Kanal des Binäreingangs mit dem Raumtemperaturregler verbunden, so wechselt der Raumtemperaturregler bei Erkennung eines offenen Fensters in den Modus "Frostschutz" und reduziert die Solltemperatur für den betreffenden Raum um 7 K, um unnötige Energieverluste zu vermeiden.

## **4.4.4 Frost-, Regen- und Windalarm**

Diese Funktionen sind bei Anschluss der entsprechenden Sensoren auszuwählen, um Jalousien oder Rollläden vor Beschädigungen zu schützen. Der entsprechend mit dieser Funktion konfigurierte Kanal (Binäreingang) ist mit einem oder mehreren Kanälen eines Jalousieaktors (Jalousie bzw. Rollladen oder Markise) zu verknüpfen. Bei Frostalarm wird der entsprechende Kanal des Jalousieaktors gesperrt, so dass ein Verfahren nicht mehr möglich ist. Bei Regen- bzw. Windalarm wird die Jalousie in die obere Endposition gefahren und anschließend der zugehörige Kanal des Jalousieaktors gesperrt. Eine Bedienung der Jalousie durch weitere free@home-Geräte oder Jalousieschalter ist damit nicht mehr möglich.

## **4.4.5 Umschaltung Heizen/Kühlen**

Diese Funktion ist auszuwählen, falls über einen angeschlossen Schalter zwischen den Betriebsarten Heizen und Kühlen manuell umgeschaltet werden soll. Falls das zugehörige Heiz-/Kühlsystem einen entsprechenden Binärausgang für Heizen/Kühlen bietet, so kann dieser an einem der Binäreingänge angeschlossen werden.

## **4.4.6 Licht, Schaltaktor, Steckdose**

Diese Funktionen unterscheiden sich physikalisch nicht, sondern dienen lediglich zur visuellen Unterscheidung der angeschlossenen Lastart in der graphischen Oberfläche des System Access Point. Diese Funktionen sind für den jeweiligen Schaltkanal zu konfigurieren, der verwendet wird. Das Schalten von Lasten kann z.B. über an Binäreingänge angekoppelte Taster erfolgen, aber auch durch andere free@home-Teilnehmer. In Abhängigkeit der Konfiguration der mit dem Schaltkanal verbundenen Binäreingänge werden die im folgenden beschriebenen Funktionen unterstützt. Bei Busspannungsausfall des Sensors / Schaltaktors bleibt die Relaisstellung immer unverändert, lediglich eine aktivierte Zwangsführung wird deaktiviert.

## **Zwangsstellung**

Free@home-Sensoren, die diese Funktion unterstützen (z. B. Binäreingänge), ermöglichen die Einnahme eines vordefinierten Schaltzustands (im Sensor konfigurierbar) von einem Schaltkanal oder mehreren Schaltkanälen (abhängig von der Konfigurierung der Sensoren) und das gleichzeitige Sperren gegen die Bedienung durch andere free@home-Geräte. Die Zwangsstellung kann für Schutzanwendungen angewendet werden.

### **Treppenhauslicht**

Jeder Schaltkanal des Geräts unterstützt die Funktion Treppenhauslicht und ermöglicht über den Parameter "Nachlaufzeit" die Begrenzung der zeitlichen Einschaltdauer des zugehörigen Kanals. Dadurch ist gewährleistet, dass das Treppenhauslicht automatisch nach einer gewissen Zeit ausgeschaltet wird. Bei erneuter Betätigung des zugehörigen Tasters eines Treppenhauses verlängert sich die Nachlaufzeit um die Nachlaufzeit selbst (Retrigger), und verlängert somit die Einschaltdauer des Treppenhauslichts.

### **Lichtszenen und Gruppenschaltungen**

Jeder Schaltkanal des Geräts unterstützt Lichtszenen und Gruppenschaltungen. Diese können im Menü "Verknüpfung" im Hauptmenü des System Access Point konfiguriert werden.

### **4.4.7 Szenenfunktion**

Jeder der Schaltkanäle kann in bis zu zehn Szenen eingebunden werden.

## <span id="page-15-0"></span>**4.5 Geräteübersicht Sensor / Schaltaktor SA-M-8.8.1**

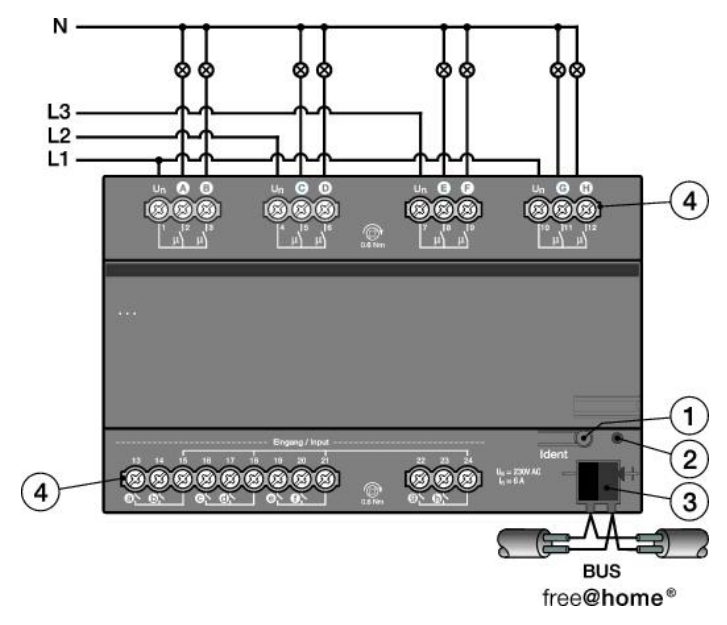

*Abb. 3: Geräteübersicht Binäreingang 2-fach UP*

- [1] Geräteidentifikation während der Inbetriebnahme
- [2] Identifikations-LED
- [3] Busanschlussklemme
- [4] Anschlussklemmen

# <span id="page-16-0"></span>5 Technische Daten

## <span id="page-16-1"></span>**5.1 Übersicht SA-M-8.8.1**

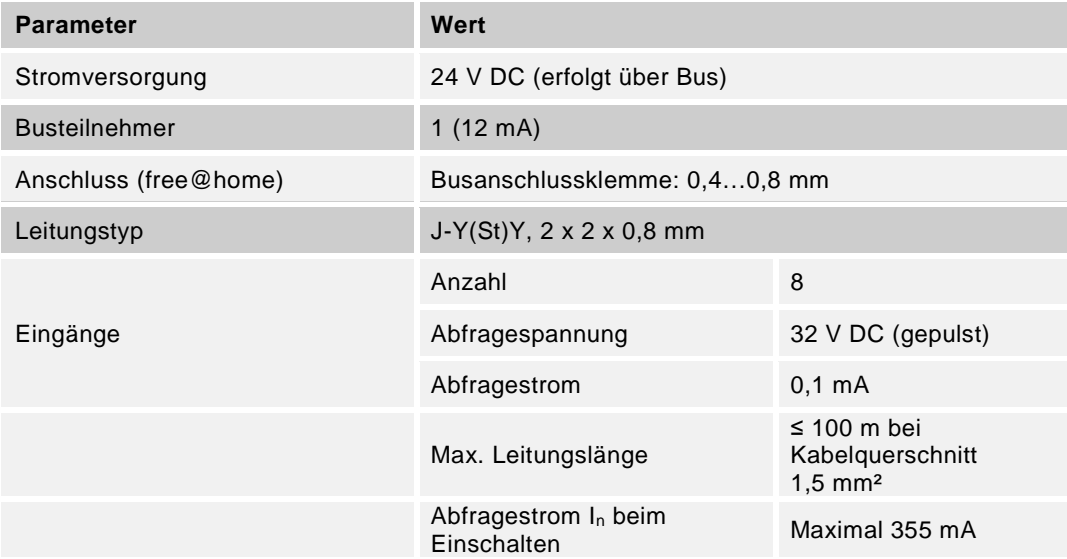

Eine Anschlussleitung zu einem Binäreingang des Geräts darf nicht zusammen mit einer Anschlussleitung zu einem Schaltkanal des Geräts in einem gemeinsamen Kabel ausgeführt werden (z. B. 5 x 1,5mm²).

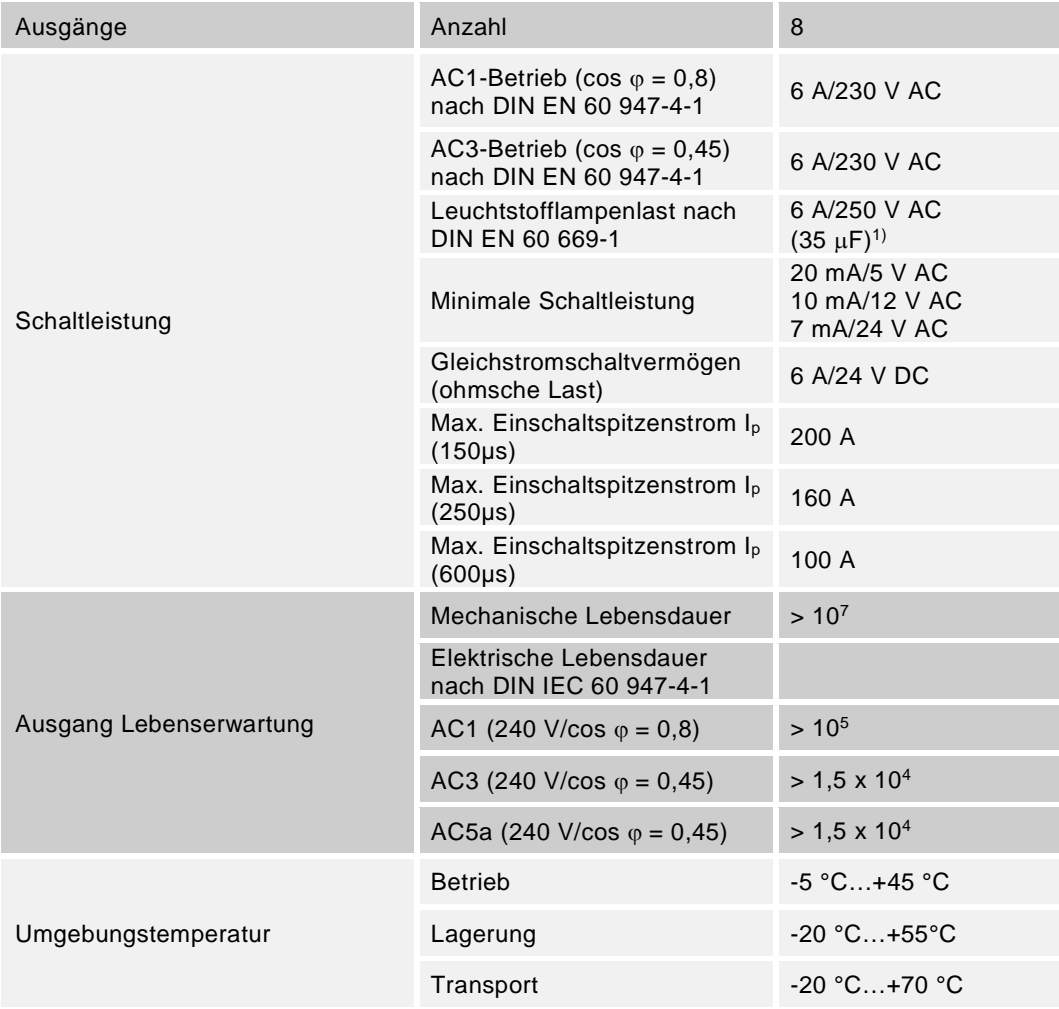

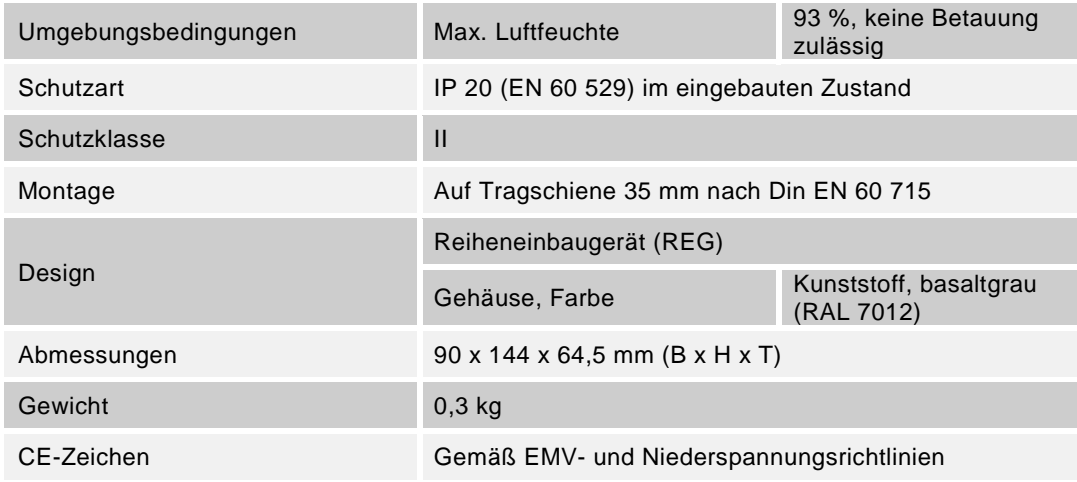

*Tab. 3: Technische Daten SA-M-8.8.1*

 $1)$  Der Einschaltspitzenstrom darf dabei nicht überschritten werden.

## <span id="page-18-0"></span>**5.2 Abmessungen Sensor / Schaltaktor SA-M-8.8.1**

## Hinweis

Alle Maßangaben in mm.

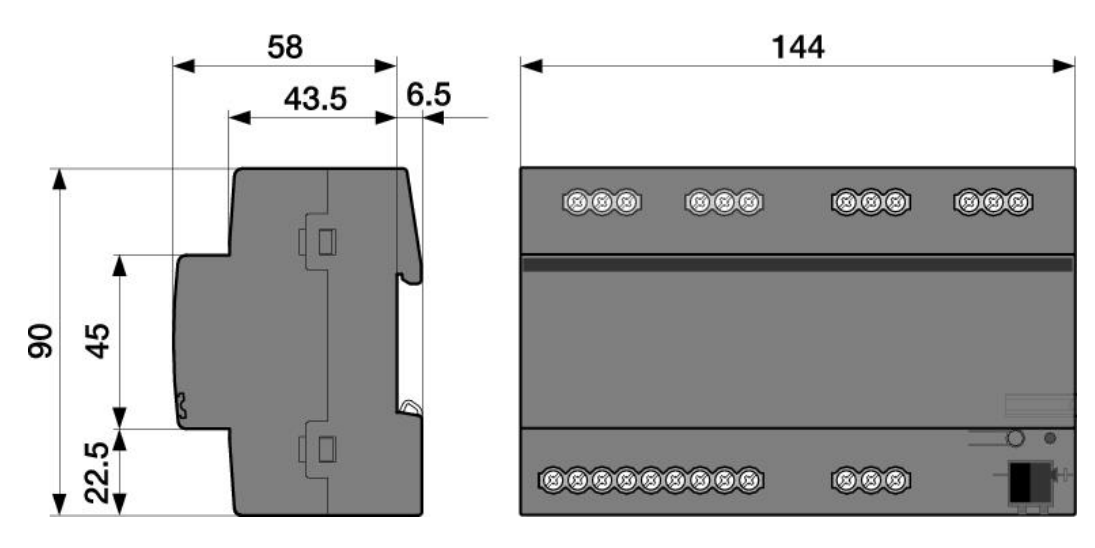

*Abb. 4: Abmessungen SA-M-8.8.1*

<span id="page-19-0"></span>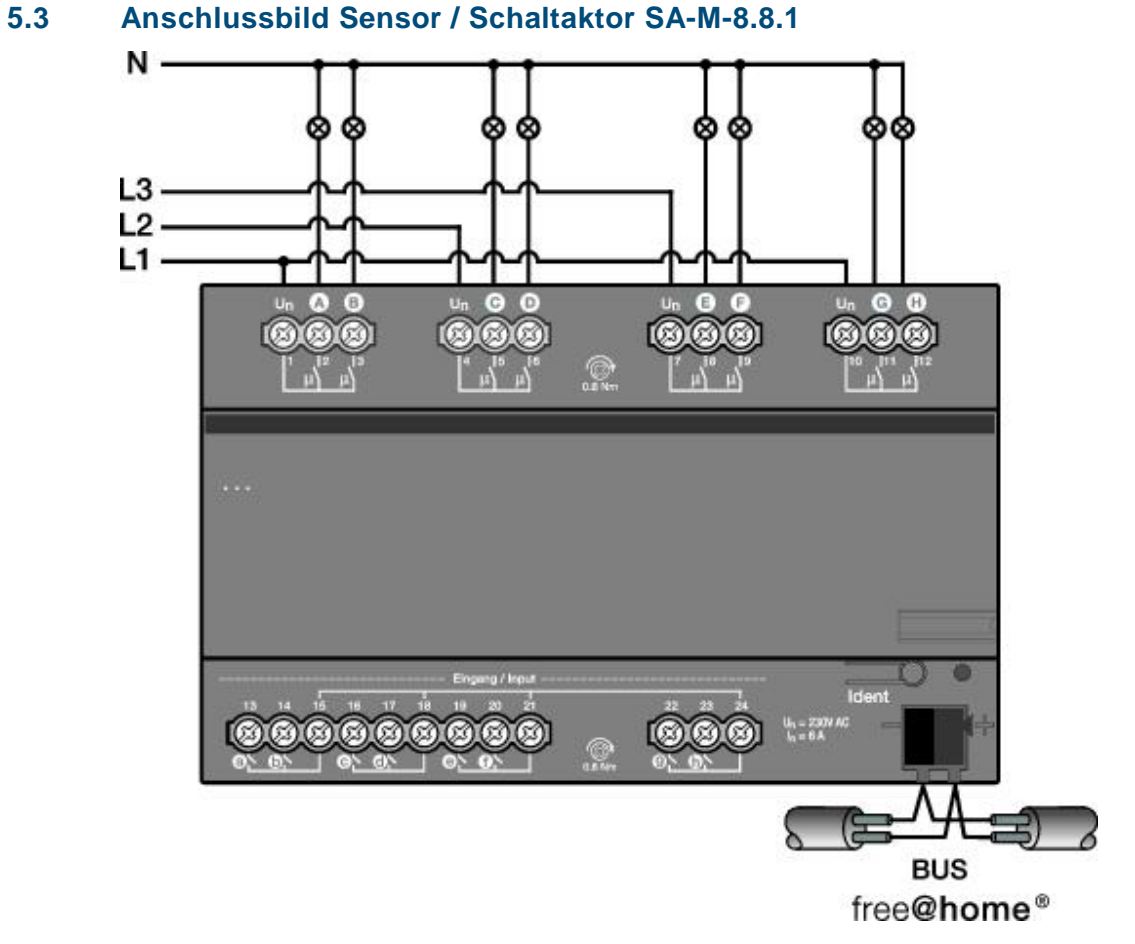

*Abb. 5: Elektrischer Anschluss SA-M-8.8.1*

# <span id="page-20-0"></span>6 Montage

## <span id="page-20-1"></span>**6.1 Sicherheitshinweise zur Montage**

#### **Gefahr**  $\boldsymbol{\mathsf{A}}$

## **Lebensgefahr durch elektrische Spannung**

Bei direktem oder indirektem Kontakt mit spannungsführenden Teilen kommt es zu einer gefährlichen Körperdurchströmung. Elektrischer Schock, Verbrennungen oder Tod sind die Folge.

Unsachgemäß ausgeführte Arbeiten an elektrischen Anlagen gefährden das eigene Leben und das des Benutzers. Weiterhin können Brände und schwere Sachschäden entstehen.

- » Beachten Sie die einschlägigen Normen.
- » Wenden Sie mindestens die "Fünf Sicherheitsregeln" an (DIN VDE 0105, EN 50 110):
	- 1. Freischalten
	- 2. Gegen Wiedereinschalten sichern
	- 3. Spannungsfreiheit feststellen
	- 4. Erden und kurzschließen
	- 5. Benachbarte, unter Spannung stehende Teile abdecken oder abschranken
- » Installieren Sie die Geräte nur, wenn Sie über die notwendigen elektrotechnischen Kenntnisse und Erfahrungen verfügen (siehe Kapitel [2.4\)](#page-4-4).
- » Verwenden Sie geeignete persönliche Schutzausrüstung.
- » Verwenden Sie geeignete Werkzeuge und Messgeräte.
- » Prüfen Sie die Art des Spannungsversorgungsnetzes (TN-System, IT-System, TT-System), um die daraus folgenden Anschlussbedingungen (klassische Nullung, Schutzerdung, erforderliche Zusatzmaßnahmen etc.) sicherzustellen.

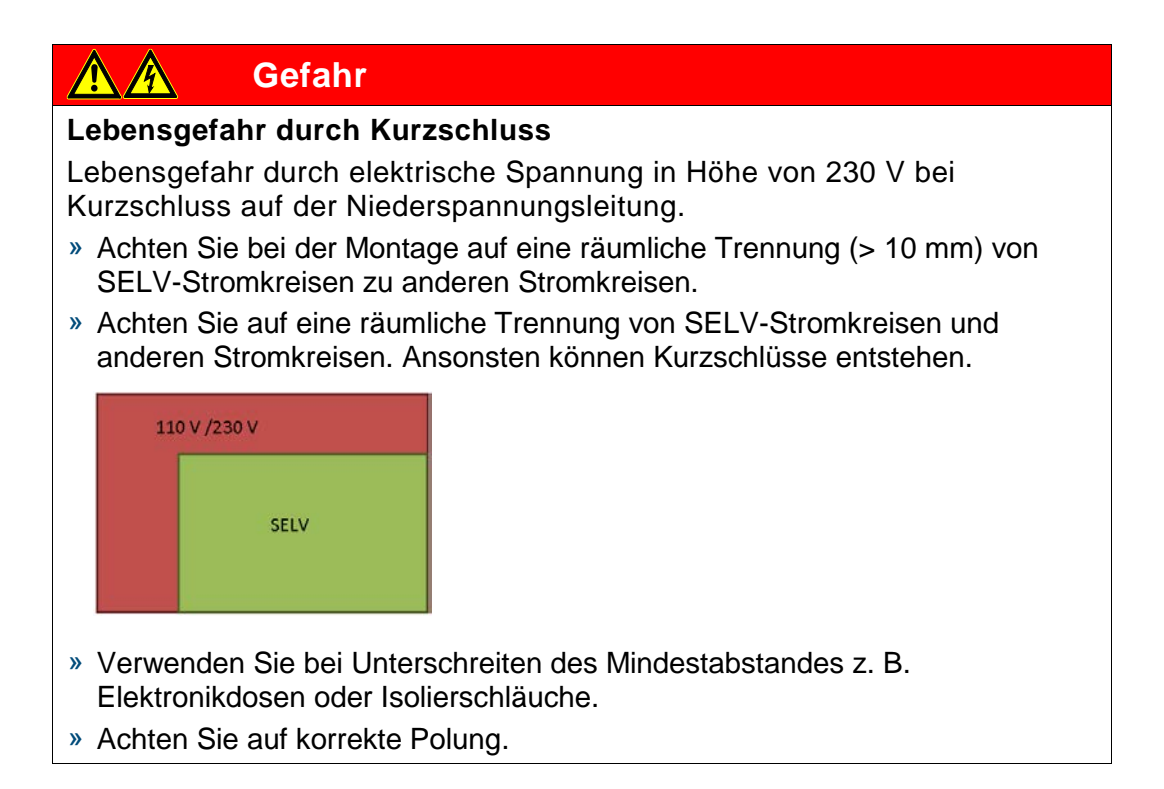

## <span id="page-22-0"></span>**6.2 Einbau/Montage**

Das Gerät ist ein Reiheneinbaugerät zum Einbau in Verteilern zur Schnellbefestigung auf 35 mm Tragschienen nach DIN EN 60 715.

Das Gerät kann in jeder Einbaulage montiert werden.

Das Klebeschild ist abzuziehen und in die Liste einzukleben (siehe Systemhandbuch System Access Point).

Nicht benötigte Adern sind zu isolieren.

Die Verbindung zum Bus erfolgt über die mitgelieferte Busanschlussklemme.

Das Gerät ist betriebsbereit, nachdem die Busspannung angelegt wurde.

Die Klemmenbezeichnungen befinden sich auf dem Gehäuse.

Die Zugänglichkeit des Geräts zum Betreiben, Prüfen, Besichtigen, Warten und Reparieren muss gemäß DIN VDE 0100-520 sichergestellt sein.

## <span id="page-23-0"></span>**6.3 Elektrischer Anschluss**

- » Der elektrische Anschluss erfolgt über Schraubklemmen. Die Verbindung zum Bus erfolgt über die mitgelieferte Busanschlussklemme. Die Klemmenbezeichnung befindet sich auf dem Gehäuse.
- » Das Gerät ist betriebsbereit, nachdem die Busspannung angelegt wurde.
- » Die Leitungsführung zu den Binäreingängen und den Schaltausgängen muss durch separate Leitungen erfolgen, um gegenseitige Störeinflüsse zu vermeiden.

Montage und Inbetriebnahme dürfen nur von Elektrofachkräften ausgeführt werden. Bei der Planung und Errichtung von elektrischen Anlagen sowie von sicherheitstechnischen Anlagen für Einbruch- und Branderkennung sind die einschlägigen Normen, Richtlinien, Vorschriften und Bestimmungen des jeweiligen Landes zu beachten.

- » Gerät bei Transport, Lagerung und im Betrieb vor Feuchtigkeit, Schmutz und Beschädigung schützen!
- » Gerät nur innerhalb der spezifizierten technischen Daten betreiben!
- » Gerät nur im geschlossenen Gehäuse (Verteiler) betreiben!
- » Vor Montagearbeiten ist das Gerät spannungsfrei zu schalten.

# **Gefahr**

## **Lebensgefahr**

Um gefährliche Berührungsspannung durch Rückspeisung aus unterschiedlichen Außenleitern zu vermeiden, muss bei einer Erweiterung oder Änderung des elektrischen Anschlusses eine allpolige Abschaltung vorgenommen werden.

## <span id="page-23-1"></span>**6.4 Demontage**

Die Demontage erfolgt in umgekehrter Reihenfolge.

## <span id="page-24-0"></span>7 Inbetriebnahme

Die Inbetriebnahme erfolgt über die webbasierte Oberfläche des System Access Point.

Der System Access Point stellt die Verbindung zwischen den free@home-Teilnehmern und dem Smartphone, Tablet oder PC her. Über ihn werden die Teilnehmer während der Inbetriebnahme identifiziert und programmiert.

Geräte, die physikalisch am free@home-Bus angeschlossen sind, melden sich automatisch am System Access Point an. Sie übermitteln Informationen über ihren Typ und unterstützte Funktionen (siehe [Tab. 2: Funktionsübersicht,](#page-8-0) Kapitel [4.3\)](#page-7-1).

Bei Erstinbetriebnahme werden alle Geräte mit generischen Namen versehen (z.B. Schaltaktor1, …). Der Benutzer muss diese Namen auf sinnvolle anlagenspezifische Namen ändern (Bespiel: "Licht Wohnzimmer" für einen Aktor im Wohnzimmer).

Die Geräte müssen zur Ausführung zusätzlicher Funktionen parametriert werden.

In den folgenden Kapiteln wird die Inbetriebnahme des Sensors / Schaltaktors beschrieben. Hierbei wird davon ausgegangen, dass grundlegende Inbetriebnahmeschritte des Gesamtsystems bereits erfolgt sind. Allgemeine Kenntnisse über die webbasierte Inbetriebnahmesoftware des System Access Point werden vorausgesetzt.

## **Hinweis**

Allgemeine Informationen zu Inbetriebnahme und Parametrierung befinden sich im Systemhandbuch und in der Onlinehilfe des "System Access Point" [\(www.abb.com/freeathome\)](http://www.abb.com/freeathome).

## <span id="page-25-0"></span>**7.1 Zuordnung der Geräte und Kanalfestlegung**

Die an das System angeschlossenen Geräte müssen identifiziert werden, d.h. sie werden ihrer Funktion entsprechend einem Raum zugeordnet und erhalten einen beschreibenden Namen.

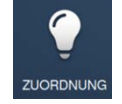

Die Zuordnung erfolgt über die Zuordnungsfunktion der webbasierten Bedienoberfläche des System Access Point.

**Gerät auswählen**

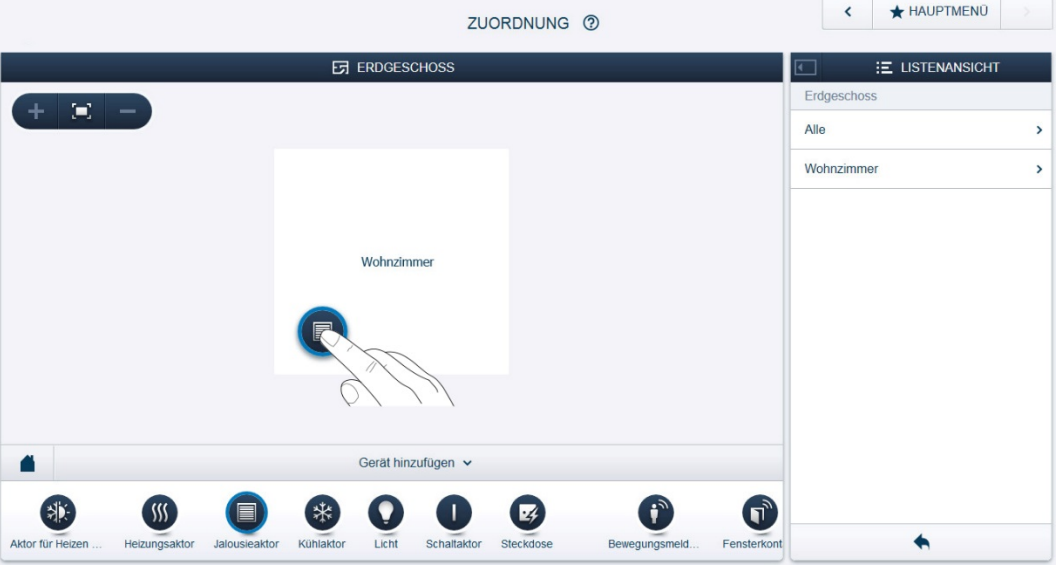

*Abb. 6: Geräte zuordnen*

» Wählen Sie aus der Leiste "Gerät hinzufügen" die gewünschte Anwendung aus und ziehen Sie sie per Drag&Drop auf den Grundriss in der Arbeitsfläche.

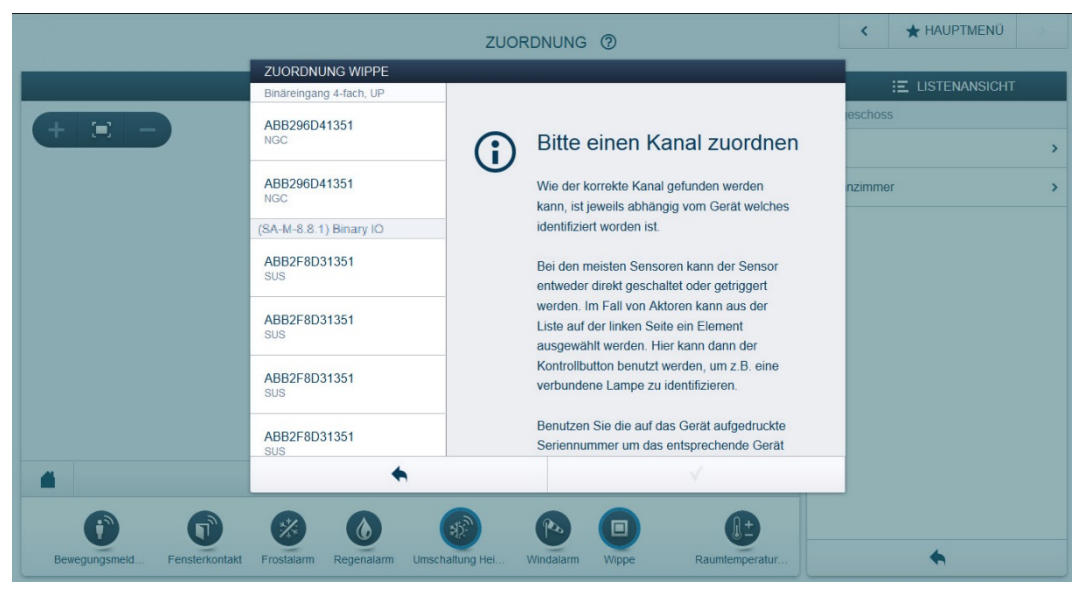

*Abb. 7: Zuordnung*

Es wird automatisch ein Popup-Fenster geöffnet, in dem alle Geräte aufgelistet werden, die zur gewählten Anwendung passen.

Die Identifikation des gewünschten Geräts kann nun erfolgen.

## **Identifikation über Seriennummer**

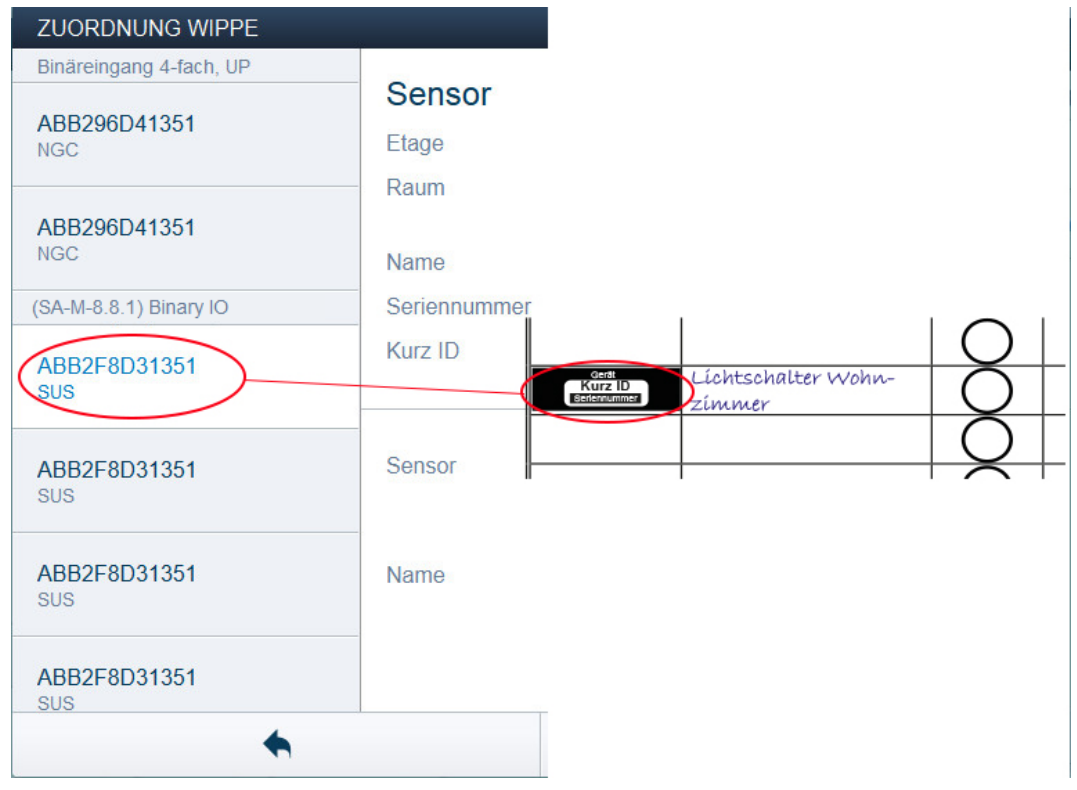

*Abb. 8: Identifikation über Seriennummer*

» Vergleichen Sie die 3-stellige Kurznummer des Identlabels auf Ihrem Geräteplan mit den Nummern in der Liste und identifizieren Sie so das gesuchte Gerät und ggf. den gesuchten Kanal.

**Identifikation durch Betätigung der "Ident-Taste"**

- » Betätigen Sie die Ident-Taste an dem Gerät, das Sie hinzufügen möchten.
- Das gewünschte Gerät wird automatisch eingeblendet.
- » Wählen Sie den gewünschten Kanal aus.

#### **Namen vergeben**

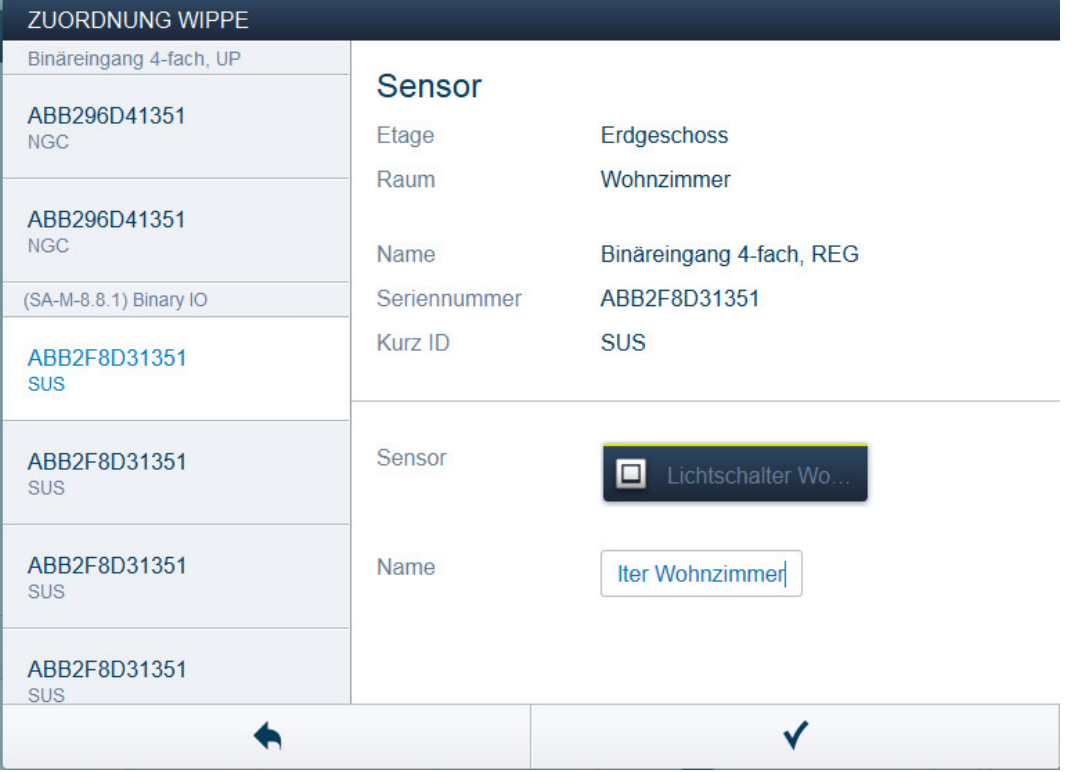

*Abb. 9: Namen vergeben*

- » Geben Sie einen leicht verständlichen Namen ein, unter dem die Anwendung später angezeigt werden soll (z.B. "Lichtschalter Wohnzimmer").
- » Betätigen Sie den Haken unten rechts, um Ihre Eingaben zu übernehmen.

## **Hinweis**

Über die webbasierte Bedienoberfläche des System Access Point können die Geräteeinstellungen angepasst werden.

Bei vorprogrammierten Geräten können die Voreinstellungen geändert werden. Die Kanalauswahl kann somit beeinflusst werden.

Diese Einstellungen können aber nur mittels eines Installateurzugangs (siehe Onlinehilfe des System Access Point) vorgenommen werden. Die Parametereinstellungen bleiben wie oben beschrieben.

## <span id="page-29-1"></span><span id="page-29-0"></span>**7.2 Einstellmöglichkeiten pro Kanal**

Für jeden Kanal können allgemeine Einstellungen und Parametereinstellungen vorgenommen werden.

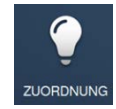

Die Einstellungen erfolgen über die Zuordnungsfunktion der webbasierten Bedienoberfläche des System Access Point.

### **Gerät auswählen**

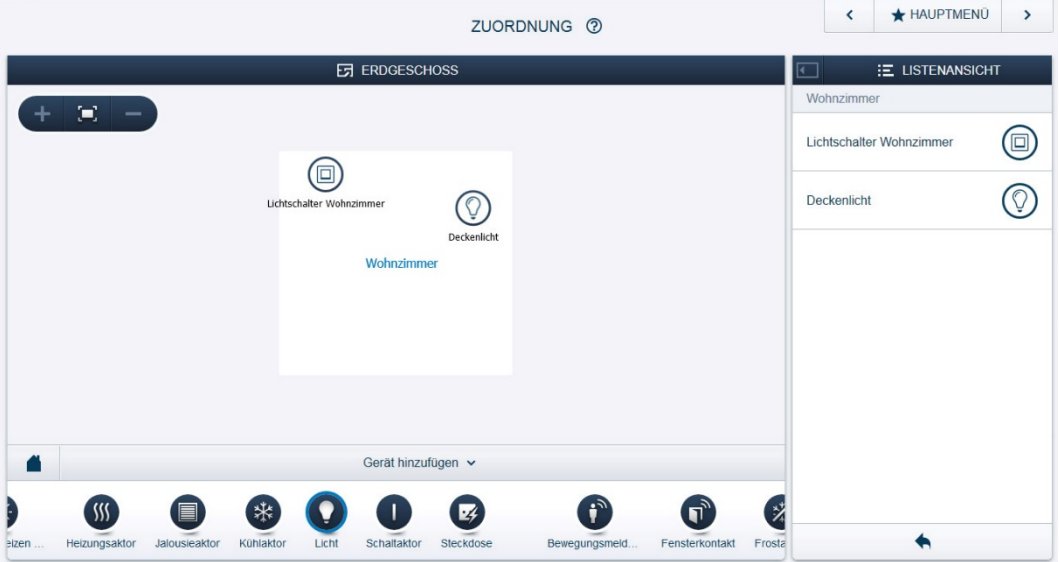

*Abb. 10: Gerät auswählen*

- » Wählen Sie das Gerätesymbol im Grundriss der Arbeitsansicht aus.
- Es werden alle Einstellmöglichkeiten für den jeweiligen Kanal in der Listenansicht angezeigt. Bei Wippen (Sensoren) muss die entsprechende Wippe ausgewählt werden.

Die folgenden Einstellungen sind verfügbar.

## <span id="page-30-0"></span>**7.2.1 Einstellungen Binäreingänge**

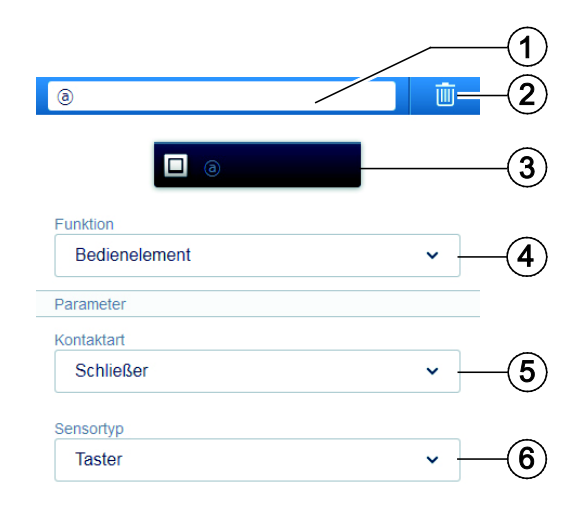

- [1] Änderung des Namens
- [2] Löschen des Kanals mit dem Papierkorb-Symbol
- [3] Schalten des verknüpften Aktors über Schaltfläche
- [4] Auswahl der Funktion (siehe Abschnitt [4.3\)](#page-7-1)
- [5] Auswahl der Kontaktart des Schalters (Ein Öffner ist im Ruhezustand geschlossen, ein Schließer geöffnet)
- [6] Auswahl des Sensortyps (Taster, Schalter). Diese Einstellung ist nur für die Funktion "Bedienelement" verfügbar.

*Abb. 11: Einstellungen für die Binäreingänge des Sensors / Schaltaktors*

## **7.2.2 Einstellungen Schaltkanäle**

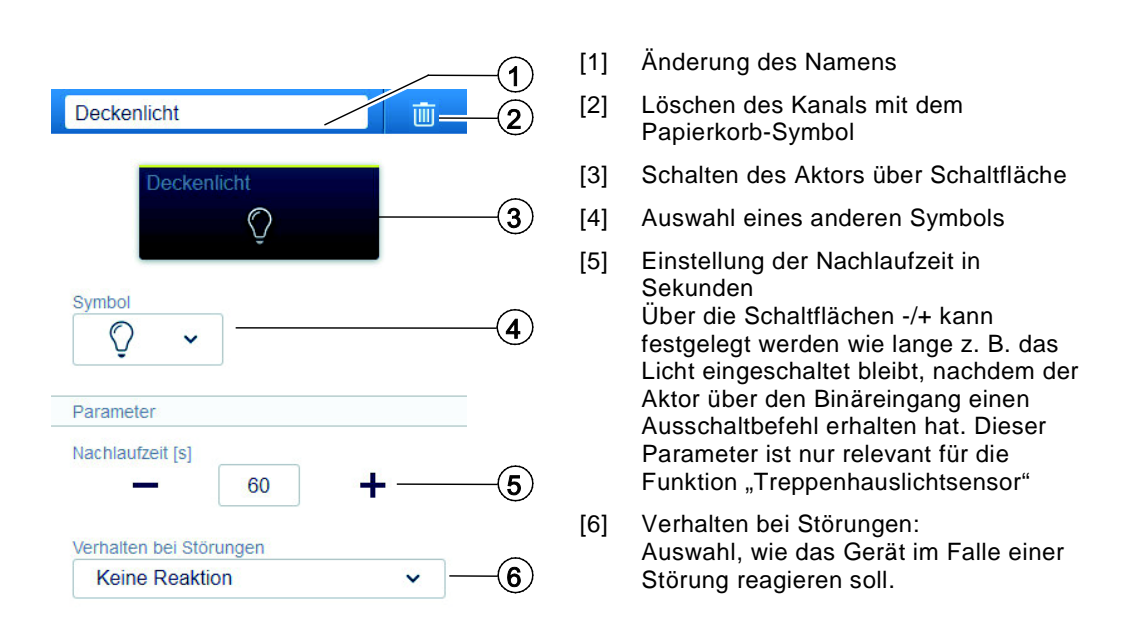

*Abb. 12: Einstellungen für die Schaltkanäle des Sensors / Schaltaktors*

## <span id="page-31-0"></span>**7.2.3 Einstellungen von mit Szenen verknüpften Binäreingängen**

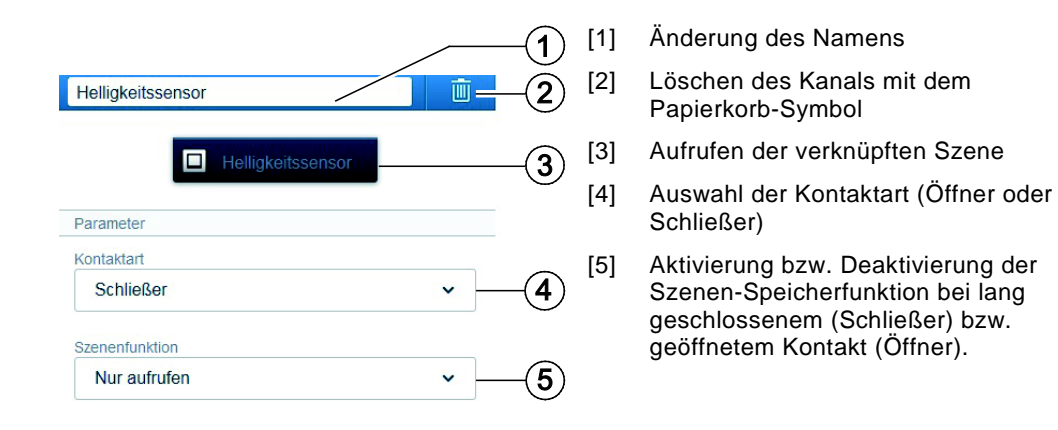

*Abb. 13: Einstellungen von mit Szenen verknüpften Binäreingängen*

## <span id="page-32-0"></span>**7.3 Verknüpfungen vornehmen**

Die über die Zuordnungsfunktion angelegten Binäreingänge können nun mit einem zweiten Gerät, z.B. Schaltaktor oder Schaltkanälen des eigenen Geräts verknüpft werden. Somit können einfache EIN/AUS-Schaltungen oder Wechselschaltungen realisiert werden.

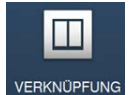

Die Verknüpfung erfolgt über die Verknüpfungsfunktion der webbasierten Bedienoberfläche des System Access Point.

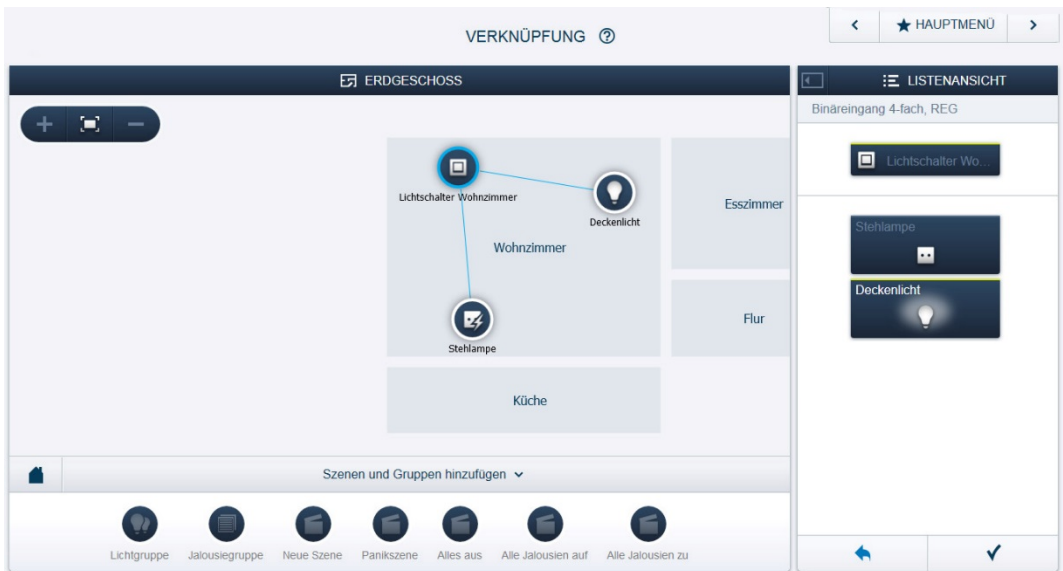

## **Beispiel: Binäreingänge mit Schaltausgängen verknüpfen**

*Abb. 14: Binäreingang und Aktor verknüpfen*

- » Um einen Binäreingang mit einem Schaltkanal zu verknüpfen, klicken Sie erst auf den gewünschten Binäreingang und dann auf den gewünschten Schaltkanal.
- Eine blaue Verbindungslinie erscheint zwischen den beiden Geräten und zeigt die Verbindung an.
- » Um den Binäreingang mit einem weiteren Schaltkanal zu verknüpfen, klicken Sie erneut den Binäreingang und anschließend den zu verknüpfenden Schaltkanal an.
- Nach erfolgter Verknüpfung kann der am Binäreingang angeschlossene Taster oder Sensor direkt vor Ort bedient werden.

## **Hinweis**

Die Verknüpfungen können jederzeit manuell geändert werden.

## <span id="page-33-0"></span>**7.4 Lichtszenen und Lichtgruppen**

Eine Lichtszene bedeutet das Aufrufen einer voreingestellten Lichtsituation (z. B. voreingestellte Dimmwerte) durch einen einzigen Taster. Bei einer Lichtgruppe wird eine Gruppe von Leuchten durch einen einzigen Taster zeitgleich geschaltet. Diese Funktion ersetzt z. B. Wechsel- oder Kreuzschaltungen der konventionellen Elektroinstallation.

Lichtszenen und Lichtgruppen können über das Menü "Verknüpfung" im Hauptmenü des System Access Point konfiguriert werden. Dort ist die entsprechende Funktion "Lichtszene" oder "Lichtgruppe" hinzuzufügen und mit dem entsprechenden Binäreingang (an dem ein Taster für den Aufruf der Lichtszene angeschlossen ist), sowie den entsprechenden Schaltkanälen (an denen die an der Lichtszene beteiligten Lampen angeschlossen sind) zu verknüpfen. In der Listenansicht (siehe Abb. [15\)](#page-33-1) kann die Lichtszene durch Klicken auf die jeweiligen Leuchten konfiguriert und abgespeichert werden. Lichtszenen werden allgemein durch kurze Betätigung der Wippe eines Einfachtasters aufgerufen. Eine längere Betätigung (5 s) führt zur Abspeicherung der aktuellen Lichtsituation und überspeichert die Lichtszene. Werden Doppeltaster eingesetzt, so sind die Kanäle nicht zu koppeln. Jede der beiden Wippen kann dann benutzt werden, um eine eigene Lichtszene aufzurufen.

<span id="page-33-1"></span>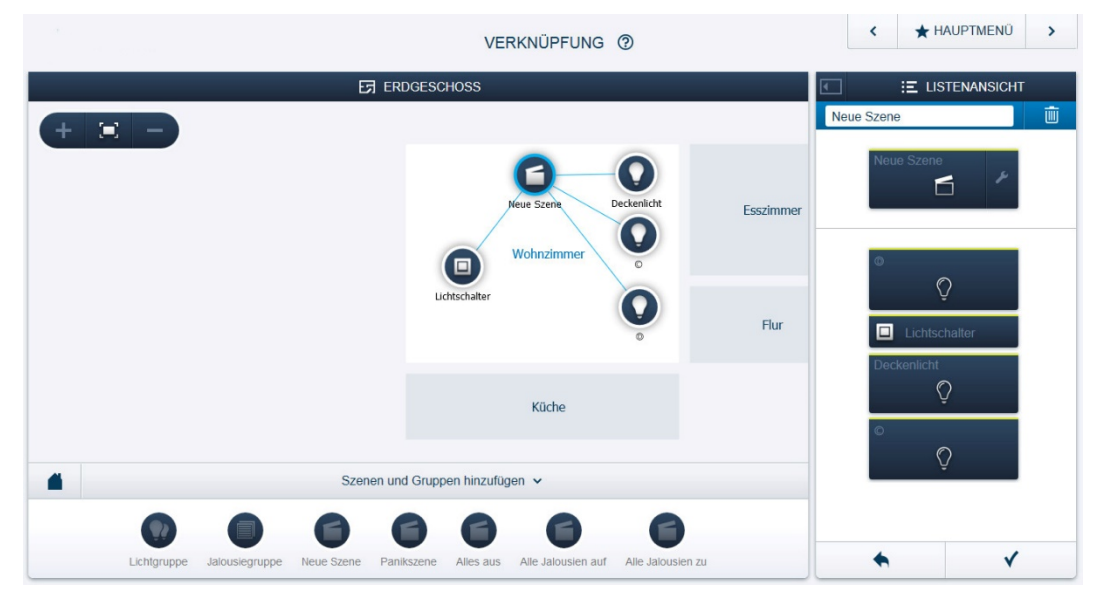

*Abb. 15: Konfiguration von Lichtszenen und Lichtgruppen*

## <span id="page-34-0"></span>**7.5 Szenen durch Binärsensoren aufrufen**

Binärsensoren sind Sensoren, die ausgangsseitig über einen Kontakt verfügen und diesen schließen oder öffnen, sobald ein am Sensor einstellbarer Schwellwert durch die Messgröße über- oder unterschritten wird. Ein Beispiel hierfür ist ein Helligkeitssensor, der ab einer bestimmten Helligkeit den Kontakt schließt. Binärsensoren können durch die free@home Binäreingänge (BI-F-2.0.1, BI-F-4.0.1 und BI-M-4.0.1) sowie den Sensor / Schaltaktor SA-M-8.8.1 ausgewertet werden und z. B. mit einer Szene verknüpft werden. Auf diese Weise kann z. B. eine Jalousie bei Überschreiten eines gewissen Helligkeitswertes über eine Szene in eine definierte Position verfahren werden. Voraussetzung hierfür ist, dass nach der Verknüpfung der Szene mit einem Kanal eines Binäreingangs oder einem Binärkanal des SA-M-8.8.1 die Szenen-Speicherfunktion (vgl. [7.2.3\)](#page-31-0) deaktiviert ist.

# <span id="page-35-0"></span>8 Updatemöglichkeiten

Ein Firmware-Update erfolgt über die webbasierte Bedienoberfläche des System Access Point. Besuchen Sie hierfür die free@home-Webseite [www.abb.com/freeathome.](http://www.abb.com/freeathome)

## <span id="page-36-0"></span>9 Wartung

Die Geräte sind wartungsfrei. Bei Schäden (z. B. durch Transport, Lagerung) dürfen keine Reparaturen vorgenommen werden. Beim Öffnen des Geräts erlischt der Gewährleistungsanspruch!

Die Zugänglichkeit des Geräts zum Betreiben, Prüfen, Besichtigen, Warten und Reparieren muss sichergestellt sein (gem. DIN VDE 0100-520).

## <span id="page-36-1"></span>**9.1 Reinigung**

Verschmutzte Geräte können mit einem trockenen Tuch gereinigt werden. Reicht dies nicht aus, kann ein mit Seifenlösung leicht angefeuchtetes Tuch benutzt werden. Auf keinen Fall dürfen ätzende Mittel oder Lösungsmittel verwendet werden.

#### **ABB STOTZ-KONTAKT GmbH**

 $\sqrt{ }$ 

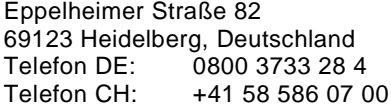

E-Mail: [knx.helpline@de.abb.com](mailto:knx.helpline@de.abb.com) www.abb.com/freeathome

#### **Weitere Informationen und Ansprechpartner:**

#### **Hinweis:**

Technische Änderungen der Produkte sowie Änderungen im Inhalt dieses Dokuments behalten wir uns jederzeit ohne Vorankündigung vor. Bei Bestellungen sind die jeweils vereinbarten Beschaffenheiten maßgebend. Die ABB AG übernimmt keinerlei Verantwortung für eventuelle Fehler oder Unvollständigkeiten in diesem Dokument.

Wir behalten uns alle Rechte an diesem Dokument und den darin enthaltenen Gegenständen und Abbildungen vor. Vervielfältigung, Bekanntgabe an Dritte oder Verwertung seines Inhaltes – auch von Teilen – ist ohne vorherige schriftliche Zustimmung durch die ABB AG verboten.

Copyright© 2015 ABB Alle Rechte vorbehalten

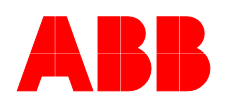